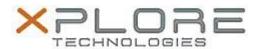

# Motion Computing Software Release Note

| Name                          | Wacom Touch Arbitrator (ISD Tablet)   |
|-------------------------------|---------------------------------------|
| File Name                     | Wacom_Touch_Arbitrator_7.1.1-17-2.zip |
| Release Date                  | February 9, 2015                      |
| This Version                  | 7.1.1-17                              |
| Replaces Version              | All previous versions                 |
| Intended Users                | Motion C5m and F5m users              |
| Intended Product              | Motion C5m and F5m Tablet PCs ONLY    |
| File Size                     | 25 MB                                 |
| Supported Operating<br>System | Windows 7<br>Windows 8.1              |

## Fixes in this Release

• N/A

## **What's New In This Release**

Initial release.

#### **Known Issues and Limitations**

None

## **Installation and Configuration Instructions**

## To install ISD Tablet 7.1.1-17, perform the following steps:

- 1. Download the update and save to the directory location of your choice.
- 2. Unzip the file to a location on your local drive.
- 3. Double-click the installer (ISD\_DualTouch.exe) and follow the prompts.

## Licensing

Refer to your applicable end-user licensing agreement for usage terms.